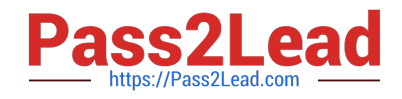

# **GSUITEQ&As**

Google GSuite

# **Pass Google GSUITE Exam with 100% Guarantee**

Free Download Real Questions & Answers **PDF** and **VCE** file from:

**https://www.pass2lead.com/gsuite.html**

100% Passing Guarantee 100% Money Back Assurance

Following Questions and Answers are all new published by Google Official Exam Center

**C** Instant Download After Purchase

- **83 100% Money Back Guarantee**
- 365 Days Free Update
- 800,000+ Satisfied Customers  $\epsilon$  of

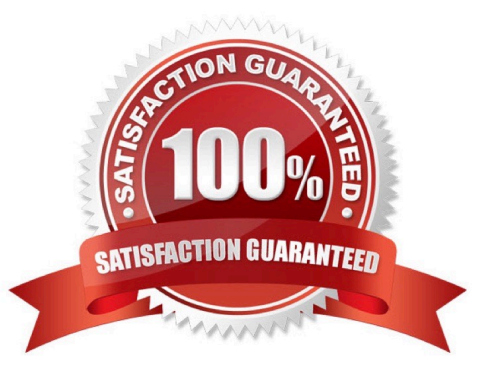

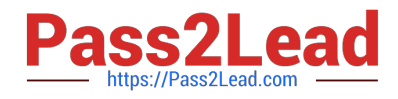

# **QUESTION 1**

#### SIMULATION

#### **Overview**

In the following tasks, you will demonstrate your ability to work in Google Sheets. You are organizing and analyzing the schedule of employee shifts. Use the Employee Shift Schedule for Kelvin Cars sheet for all the tasks in this scenario.

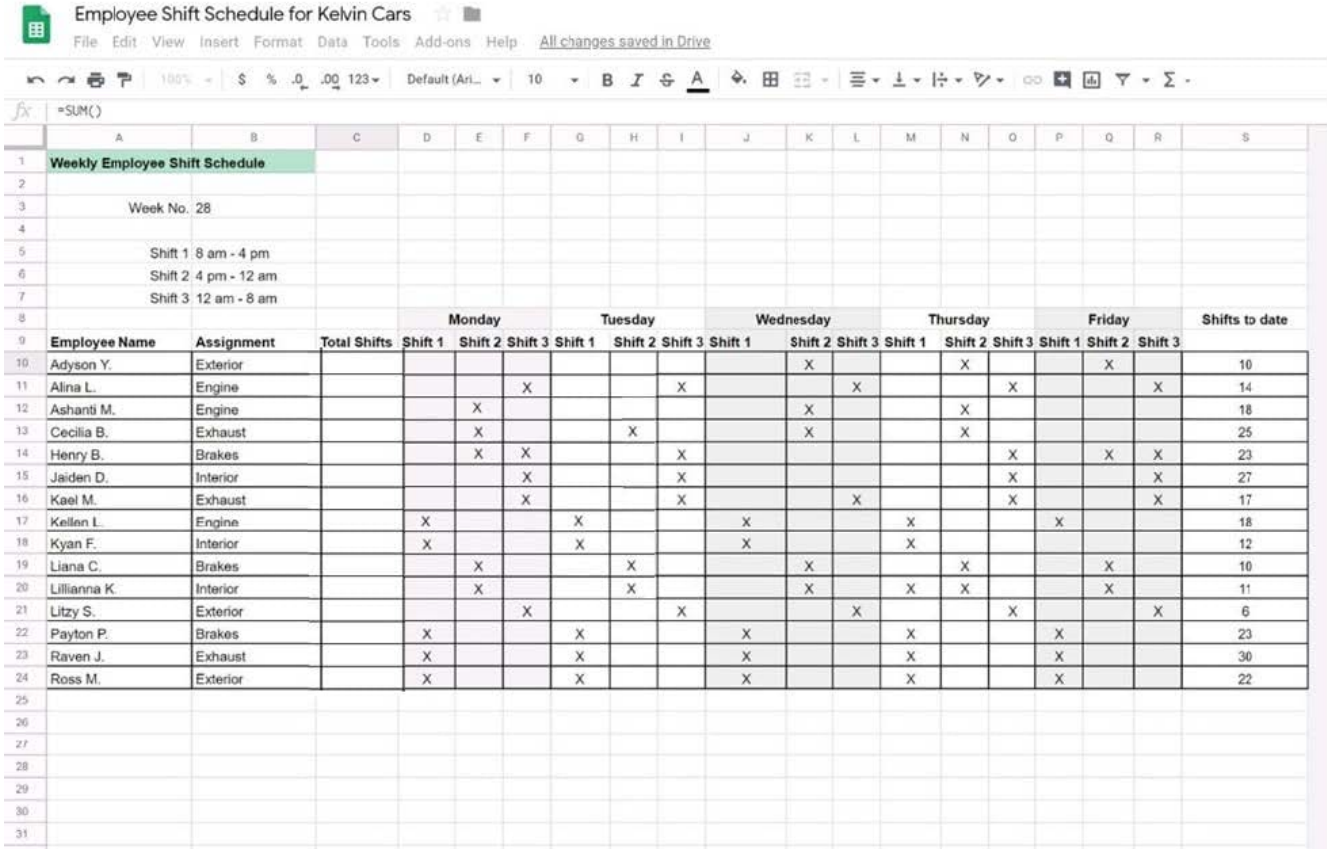

Change the fill color of the cells in the Tuesday and Thursday columns to any color of your choosing.

A. See explanation below.

Correct Answer: A

# **QUESTION 2**

You just started your new job and received an email with a Getting Started manual attached. After a few weeks, you want to remove this email from your Gmail inbox but preserve it for future reference. What should you do?

A. Mark as not important

B. Delete the email

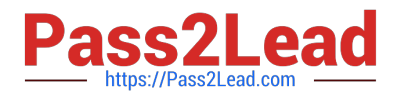

- C. Archive the email
- D. Label the email

Correct Answer: C

#### **QUESTION 3**

#### SIMULATION

#### **Overview**

You have negotiated a new deal with a customer. You now want to finalize their contract with your company for an annual supply of coffee beans.

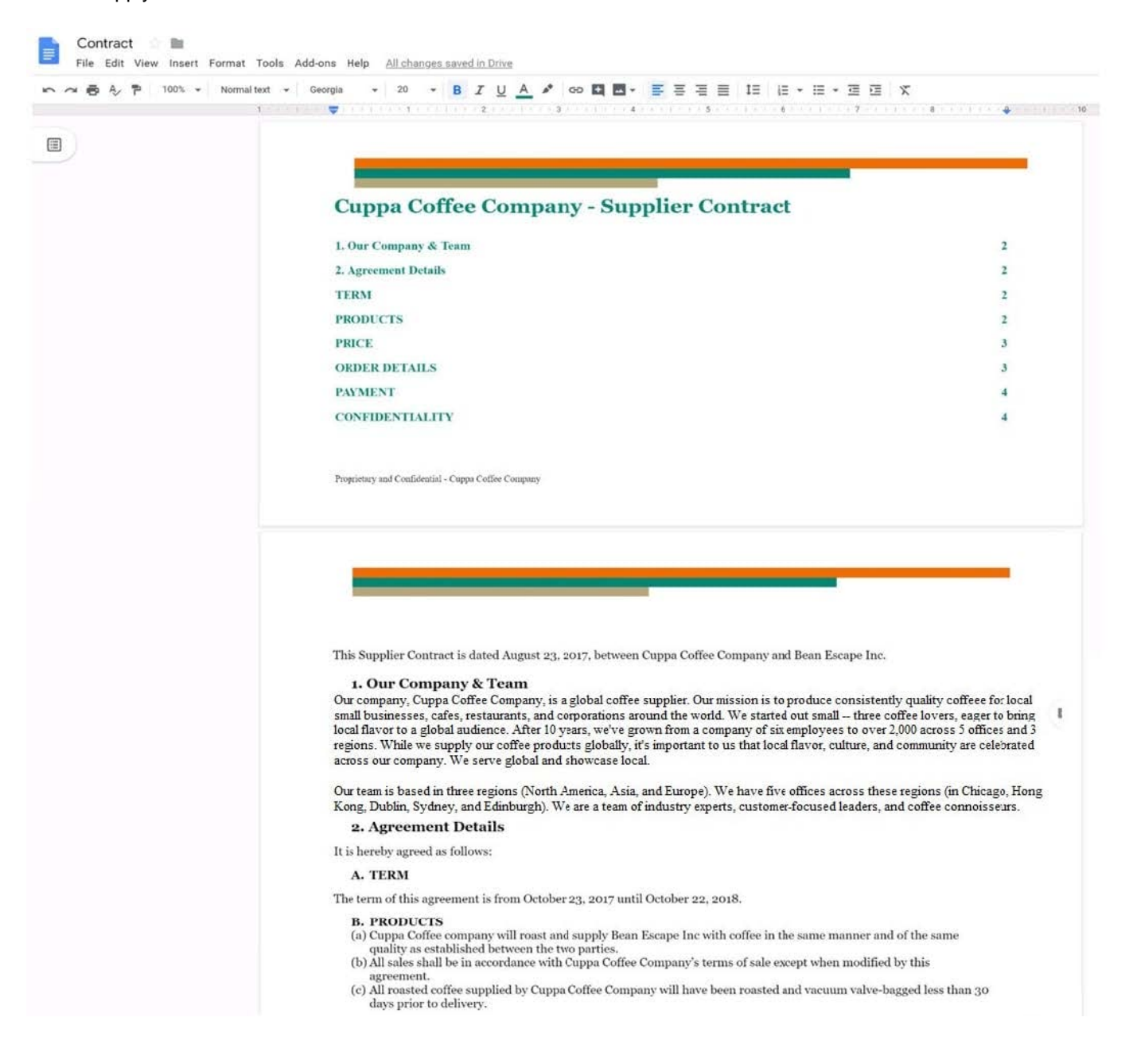

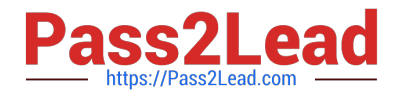

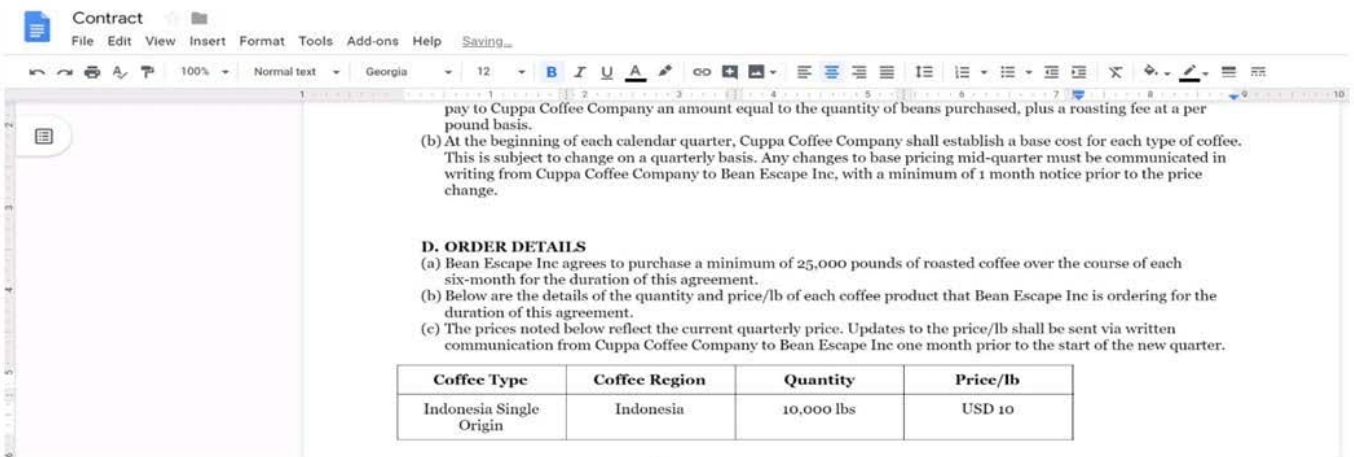

On the Contract document, you want to add your company logo under the header Cuppa Coffee Company ?Supplier Contract. Insert the Company Logo.jpg image located in your Drive directly under the header. You do not need to align or resize the image.

A. See explanation below.

Correct Answer: A

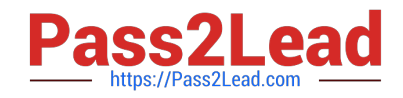

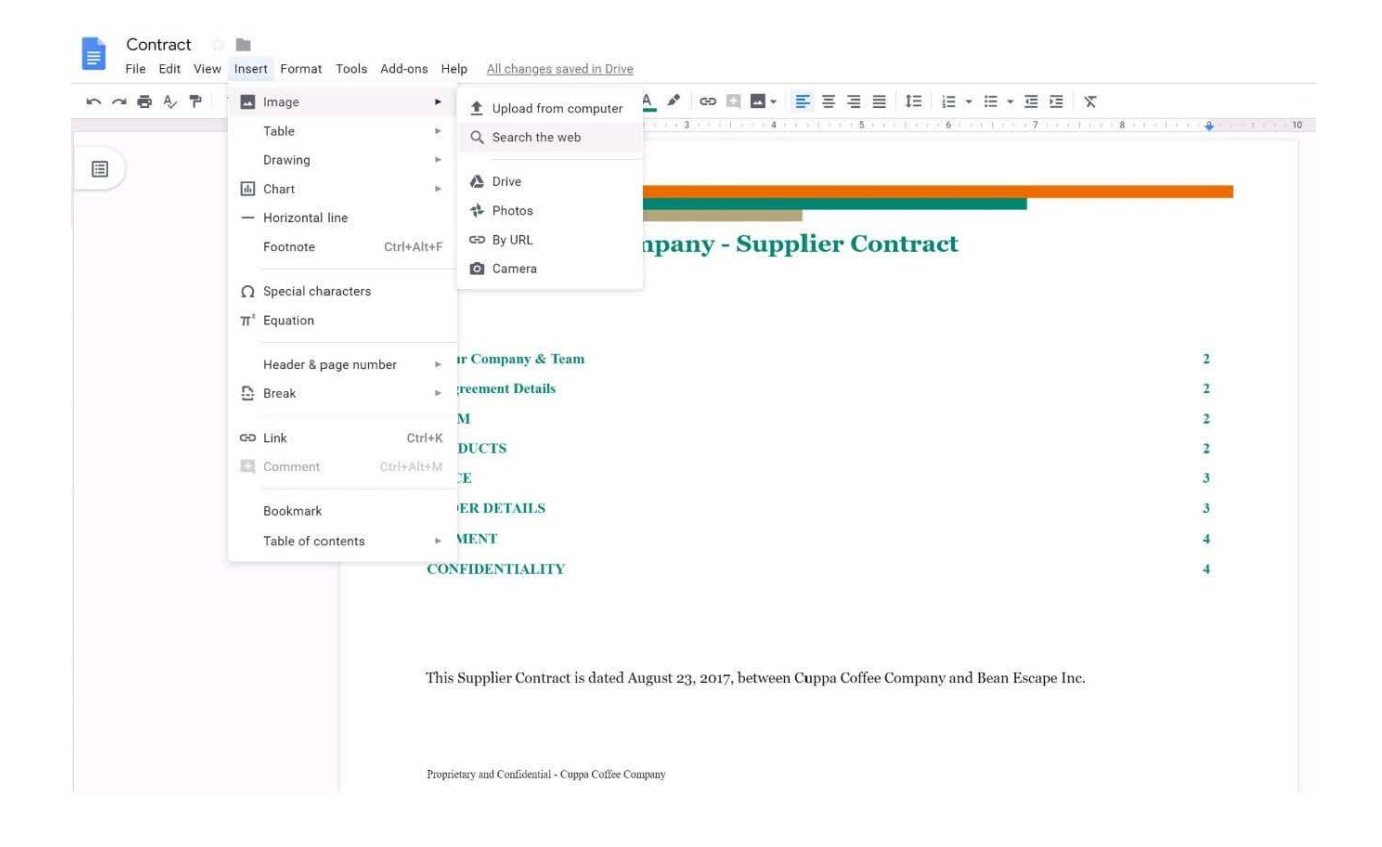

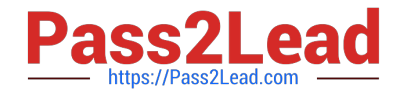

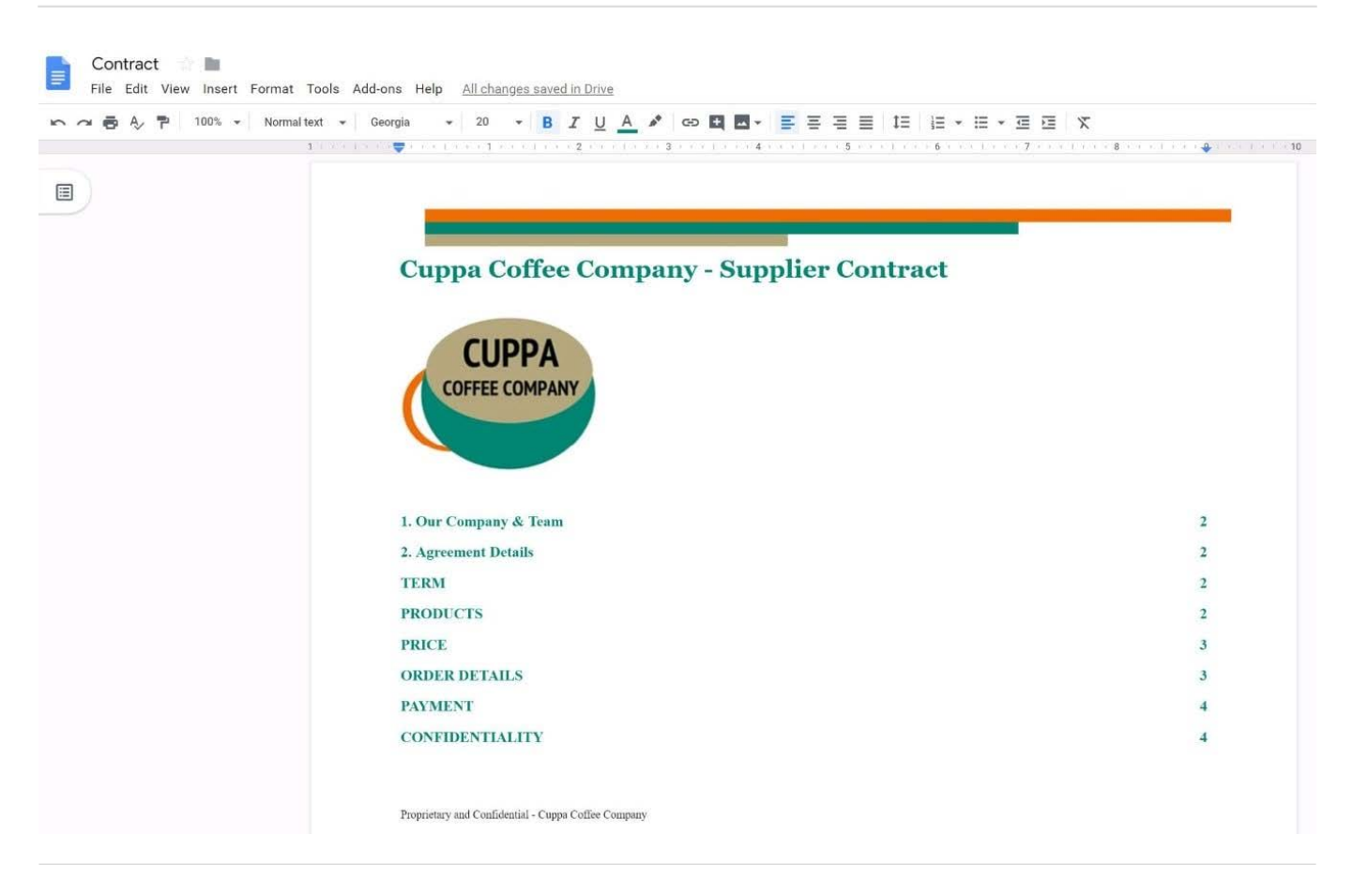

# **QUESTION 4**

### SIMULATION Overview

In the following tasks, you will demonstrate your ability to work in Google Sheets. You are organizing and analyzing the schedule of employee shifts. Use the Employee Shift Schedule for Kelvin Cars sheet for all the tasks in this scenario.

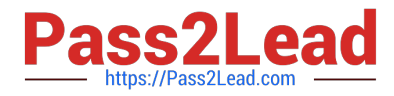

Employee Shift Schedule for Kelvin Cars l e

File Edit View Insert Format Data Tools Add-ons Help All changes saved in Drive

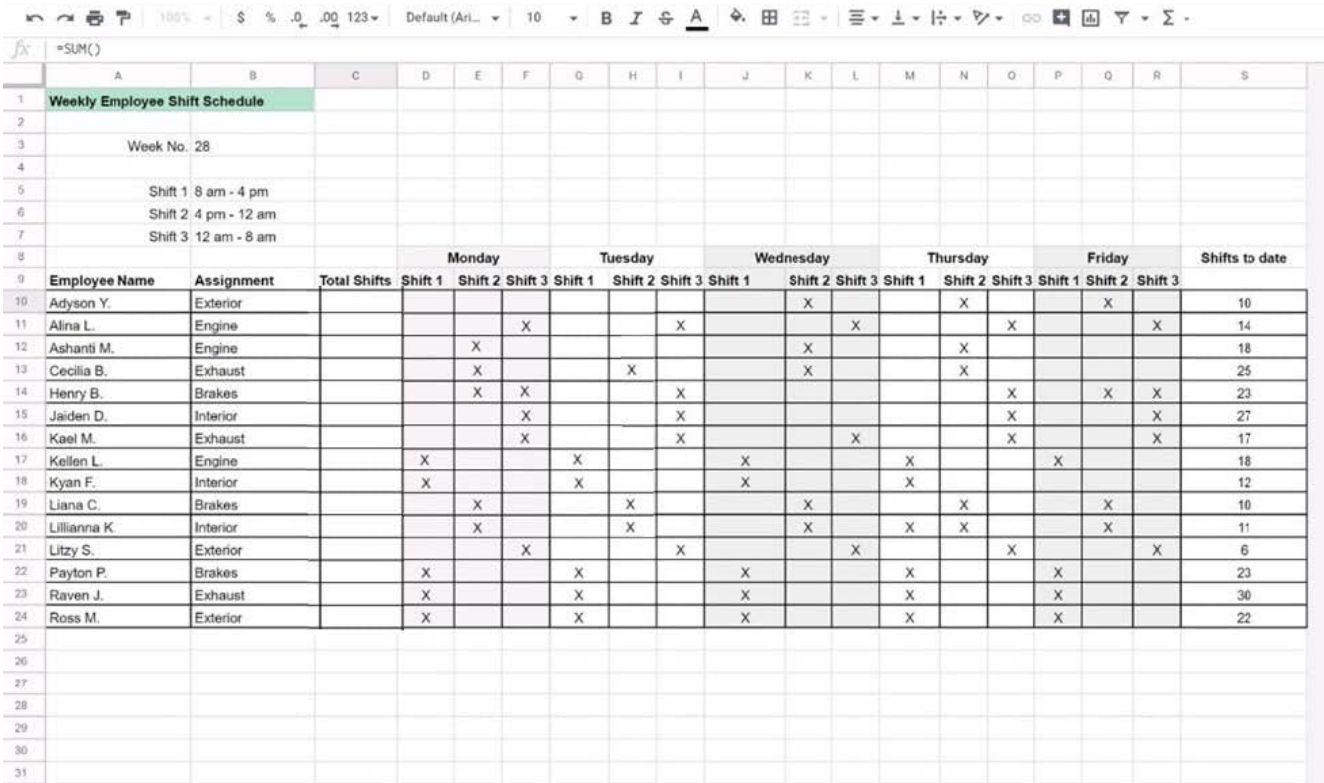

In the Employee Shift Schedule for Kelvin Cars, add a border to all the cells in range A10:S24.

A. See explanation below.

Correct Answer: A

# **QUESTION 5**

SIMULATION Overview You have negotiated a new deal with a customer. You now want to finalize their contract with your

company for an annual supply of coffee beans.

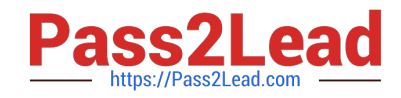

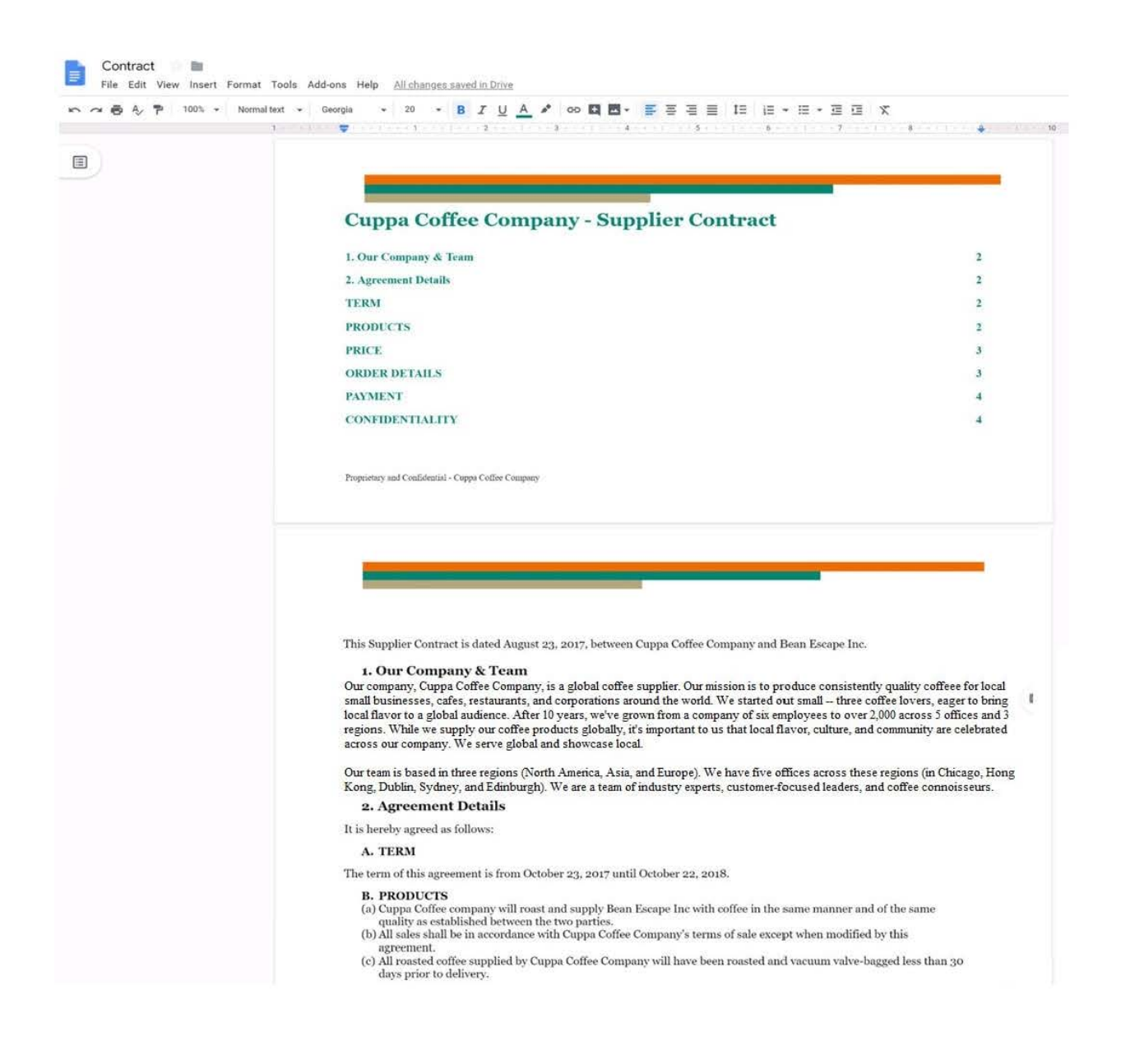

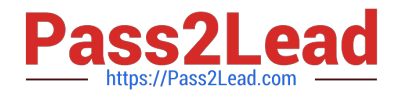

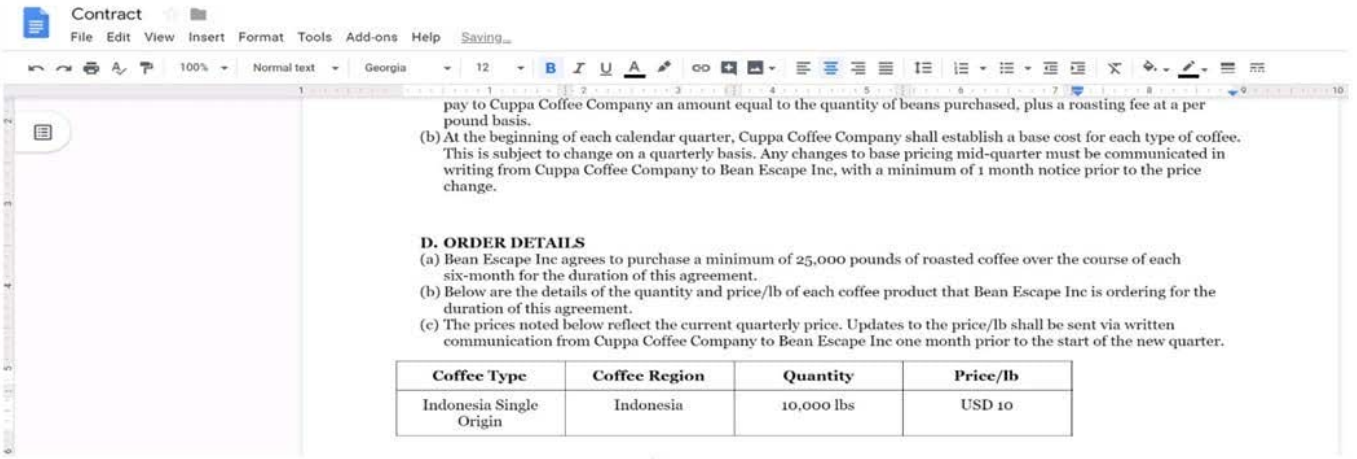

On the Contract document, change the top and bottom margins to 0.5 inches.

A. See explanation below.

Correct Answer: A

[GSUITE PDF Dumps](https://www.pass2lead.com/gsuite.html) [GSUITE VCE Dumps](https://www.pass2lead.com/gsuite.html) [GSUITE Study Guide](https://www.pass2lead.com/gsuite.html)